## GoGear

SA2610

SA2611

SA2615

SA2616

SA2620

SA2621

SA2625

SA2626

SA2640

SA2641

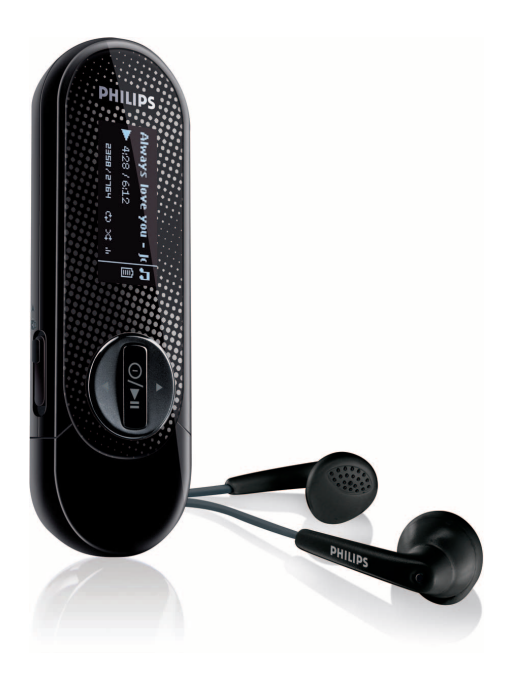

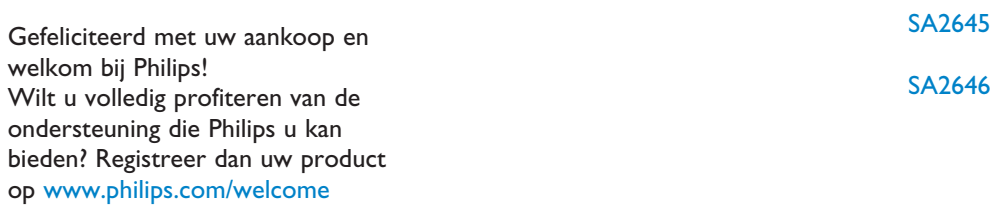

Audiospeler

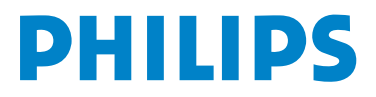

# Hulp nodig?

Ga naar [www.philips.com/welcome](http://www.philips.com/welcome)

waar u toegang heeft tot uitgebreide documentatie, waaronder een gebruiksaanwijzing, een handleiding in flash, de nieuwste software-upgrades, en antwoorden op veelgestelde vragen.

# Inhoud

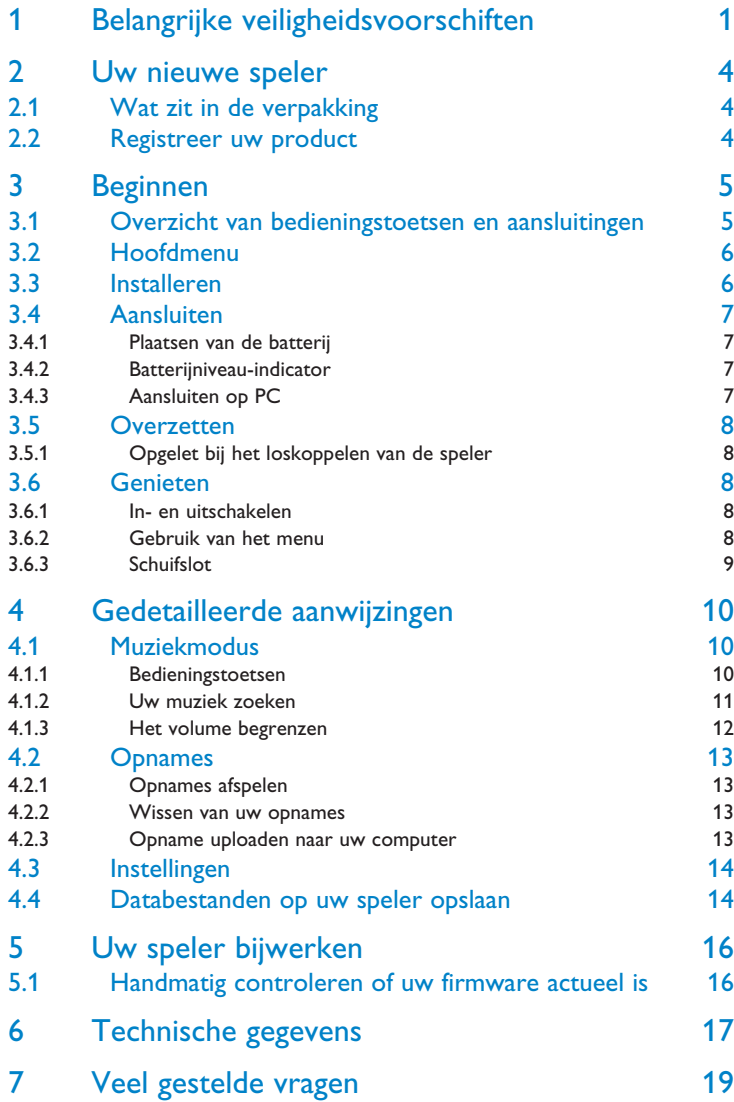

# <span id="page-3-0"></span>1 Belangrijke veiligheidsvoorschiften

## Algemeen onderhoud

#### **Om schade of storingen te voorkomen:**

- Het toestel niet blootstellen aan warmtebronnen zoals verwarmingsapparatuur of aan direct zonlicht.
- Laat uw speler niet vallen en laat geen voorwerpen op uw speler vallen.
- De speler niet aan water blootstellen. De hoofdtelefoonaansluiting of het batterijvak niet aan water blootstellen om mogelijk schade te voorkomen.
- Geen schoonmaakmiddelen gebruiken die alcohol, ammoniak, benzine of schuurmiddelen bevatten omdat hierdoor het apparaat beschadigd kan worden.
- Gebruik van mobiele telefoons in de nabijheid van het toestel kan storing veroorzaken.
- Maak een reservekopie van uw bestanden. Altijd een kopie van de originele bestanden die u hebt gedownload naar het apparaat beschikbaar houden. Philips is niet verantwoordelijk voor gegevensverlies door beschadiging van het apparaat of door het onleesbaar worden van de vaste schijf.
- Uw bestanden alleen via de meegeleverde muzieksoftware beheren (overzetten, wissen, enz.) om problemen te voorkomen!

#### **Informatie over de werktemperatuur en de opslagtemperatuur**

- Gebruik het apparaat bij temperaturen tussen 0 en 35º C (32 tot 95º F).
- Het apparaat niet blootstellen aan temperaturen onder -20 of boven  $45^{\circ}$  C (-4 tot 113 $^{\circ}$  F).
- Bij lagere temperaturen gaat de batterij van het apparaat minder lang mee.

#### **Verva[ngende onderdelen/ acce](http://www.philips.com/support)ssores**

Ga naar www.philips.com/support, om vervangende onderdelen/ accessoires te bestellen.

### Bescherm uw gehoor

#### **Luister met een redelijk volume.**

- Het gebruik van een hoofdtelefoon met hoog volume kan uw gehoor beschadigen. Dit toestel kan geluid met een uiterst hoog volume opwekken dat schade aan het gehoor kan veroorzaken, zelfs bij gebruik van minder dan een minuut. Het hogere geluidsniveau dat beschikbaar is op dit toestel is voor degenen die slechthorend zijn.
- Het geluidsniveau kan misleidend zijn. Na verloop van tijd kan uw gehoor zich "aanpassen" aan een hoger volumeniveau. Het volume dat na verloop van tijd "normaal" lijkt te zijn, kan feitelijk te hoog en schadelijk zijn voor het gehoor. Zet om dit te voorkomen het volume op een veilig niveau voordat uw gehoor zich aanpast, en houd deze instelling aan.

#### **Het bepalen van een veilig geluidsniveau:**

- Stel het volume op een laag niveau in.
- Het volume geleidelijk verhogen totdat u het geluid duidelijk en zonder vervorming goed kunt horen.

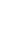

#### **Beperk het luisteren tot redelijke periodes:**

- Langdurig gebruik, ook bij een "veilig" geluidsniveau, kan het gehoor beschadigen.
- Beperk het gebruik van uw toestel, en onderbreek het luisteren regelmatig.

#### **Neem de volgende richtlijnen in acht bij het gebruik van uw hoofdtelefoon.**

- Luister bij redelijke volumes en beperk het gebruik tot redelijke periodes.
- Zorg ervoor het volume niet te verhogen als uw gehoor zich aanpast.
- Het volume niet dusdanig verhogen dat uw omgevingsgeluiden niet te horen zijn.
- Neem voorzichtigheid in acht of onderbreek het gebruik tijdelijk in situaties die mogelijk gevaar opleveren.
- De hoofdtelefoon niet gebruiken bij het besturen van een voertuig, fiets, skateboard, en dergelijk; dit kan verkeersgevaarlijk zijn en is in sommige gevallen illegaal.

#### **Belangrijk (voor modellen met meegeleverde hoofdtelefoon):**

Philips garandeert uitsluitend dat de originele hoofdtelefoon die wordt meegeleverd voldoet aan de normen inzake maximaal geluidsniveau zoals voorgeschreven door de regelgevende instanties. Als de originele hoofdtelefoon vervangen moet worden, raden wij u aan een identiek origineel model van Philips te bestellen bij uw dealer.

## Copyrightinformatie

Alle handelsnamen en producten waarnaar wordt verwezen zijn het servicemerk, handelsmerk of de gedeponeerde handelsmerken van hun respectievelijke eigenaren.

Ongeoorloofde duplicatie en distributie van opnames die vanaf een CD of het internet zijn gedownload is schending van het auteursrecht en internationale verdragen.

Het zonder toestemming vervaardigen van kopieën van auteursrechtelijk beschermde werken, inclusief computer bestanden, bestanden, uitzendingen en geluidsopnames, kan een inbreuk op auteursrechten en een strafbaar feit zijn. De apparatuur dient niet voor dergelijke doeleinden gebruikt te worden.

Het Windows Media- en Windows-logo zijn handelsmerken of gedeponeerde handelsmerken van Microsoft Corporation in de Verenigde Staten en/of andere landen.

### Loggen van gegevens

Philips wil de kwaliteit van uw product voortdurend verbeteren, zodat u nog meer van uw product kunt genieten. Om het gebruik van dit apparaat in kaart te brengen, logt dit apparaat informatie/gegevens in het niet-vluchtige geheugengedeelte van dit apparaat. Deze gegevens worden gebruikt om fouten of problemen te identificeren en detecteren die u als gebruiker kunt ervaren tijdens het gebruik van het apparaat. De opgeslagen gegevens hebben betrekking op ondermeer de duur van afspelen in muziekmodus, duur van afspelen in radiomodus, hoeveel keer de batterij bijna leeg was, enz. De geregistreerde gegevens bevatten geen informatie over de inhoud of media die op het apparaat gebruikt worden of de bronnen vanwaar gedownload wordt. De opgeslagen gegevens op het apparaat worden ALLEEN opgehaald en gebruikt als de gebruiker het apparaat terugbrengt naar een onderhoudspunt van Philips en ALLEEN om het opsporen en voorkomen van defecten te vereenvoudigen. De opgeslagen gegevens worden direct beschikbaar gesteld aan de gebruiker als hij hierom vraagt.

### Hergebruik van uw oude product

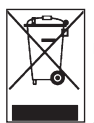

Uw product is ontworpen met en vervaardigd van kwalitatief hoogwaardige materialen en onderdelen, welke gerecycled en opnieuw gebruikt kunnen worden.

Producten die voorzien zijn van een symbool met een doorgestreepte afvalcontainer op wieltjes vallen onder EU-richtlijn 2002/96/EC.

Laat u voorlichten over de manier waarop elektrische en elektronische producten in uw regio gescheiden worden ingezameld.

Neem bij het verwijderen van oude producten de lokale wetgeving in acht, en plaats deze niet bij het gewone huishoudelijke afval. Als u oude producten op de juiste wijze verwerkt, dan voorkomt u negatieve gevolgen voor het milieu en de volksgezondheid.

De ingebouwde batterij bevat bestanddelen die het milieu kunnen vervuilen. Breng het toestel terug naar een officieel inzamelpunt om de batterij te laten verwijderen alvoren u zich van het toestel te ontdoen. Men moet zich van de batterij ontdoen op een officieel inzamelpunt.

### **Modificaties**

Modificaties die niet door de fabrikant zijn geauthoriseerd kunnen tot gevolg hebben dat het recht om dit toestel te gebruiken vervalt.

## Mededeling voor Europese Unie

Dit apparaat voldoet aan de radio-ontstoringseisen van de Europese Unie.

# <span id="page-6-0"></span>2 Uw nieuwe speler

Met uw nieuwe speler kunt u genieten van de onderstaande functies:

- Muziek weergave (MP3 en WMA)
- opnemen met de ingebouwde microfoon

### 2.1 Wat zit in de verpakking

De volgende accessoires zijn met uw speler bijgeleverd:

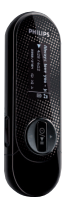

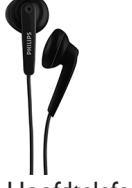

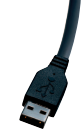

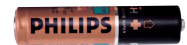

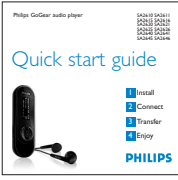

Speler Hoofdtelefoon USB-kabel AAA-batterij

igital audio play

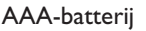

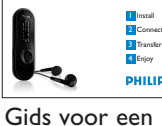

snelle start

**PHILIPS** 

CD-ROM met Philips Device Manager, Gebruikershandleiding en Veel gestelde vragen

## 2.2 Registreer uw product

Wij raden u sterk aan uw product te registreren om toegang te krijgen tot gratis upgrades. Ga naar [www.philips.com/welcome](http://www.philips.com/welcome) om uw product te registreren, zodat wij u kunnen informeren als nieuwe updates beschikbaar komen.

# <span id="page-7-0"></span>3 Beginnen

## <span id="page-7-1"></span>3.1 Overzicht van bedieningstoetsen en aansluitingen

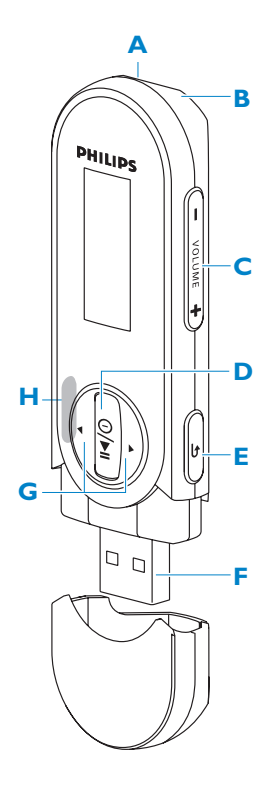

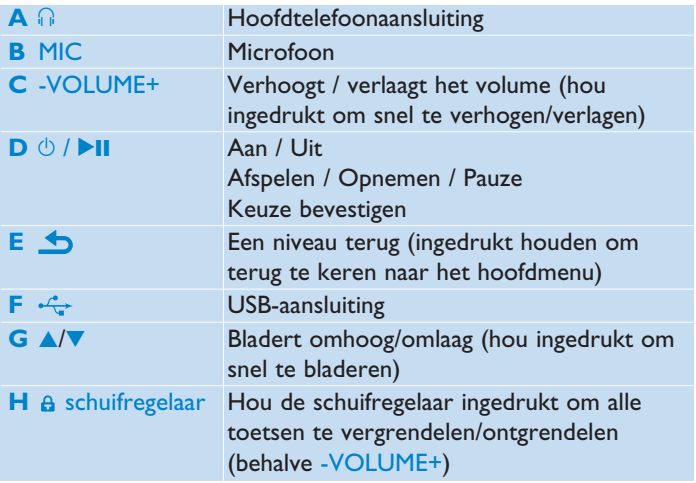

## <span id="page-8-0"></span>3.2 Hoofdmenu

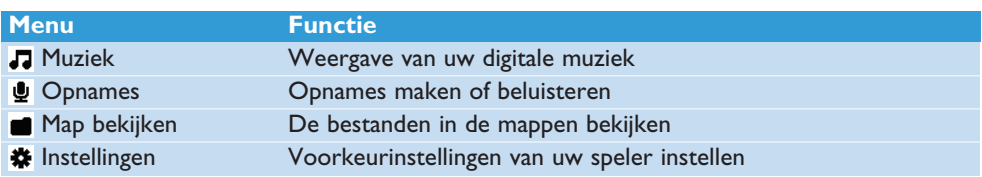

## 3.3 Installeren

**Belangrijk** Vergeet niet de software voor het overzetten van muziek op de meegeleverde cd te installeren.

Systeemeisen:

- Windows 2000, XP of Vista
- Pentium III 800MHz processor of hoger
- 128MB RAM
- 500MB ruimte op harde schijf
- Internetaansluiting (aanbevolen)
- Microsoft Internet Explorer 6.0 of hoger
- USB-aansluiting
- **1** Plaats de met uw product meegeleverde cd in het cd-rom station van uw pc.
- **2** Volg de instructies op het scherm om de installatie van de **Philips Device Manager**.
- **3** Indien het installatieprogramma niet automatisch start, blader door de inhoud van de CD door gebruik van Windows Explorer en dubbelklik op het bestand dat eindigt op .exe.

Cd kwijt? U kunt de inhoud van de cd downloaden van [www.philips.com/support.](http://www.philips.com/support)

# <span id="page-9-0"></span>3.4 Aansluiten

### **3.4.1 Plaatsen van de batterij**

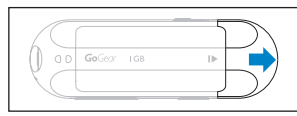

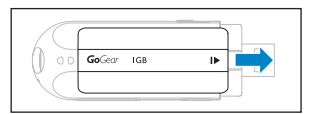

**1** Verwijder de USB-dop. **2** Verwijder de batterijklep door deze in de richting van de pijl te schuiven.

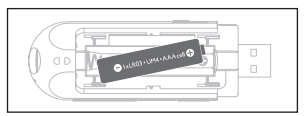

**3** Plaats de bijgeleverde AAA batterij in de batterijhouder.

### **3.4.2 Batterijniveau-indicator**

Het batterijniveau wordt bij benadering als volgt aangegeven:

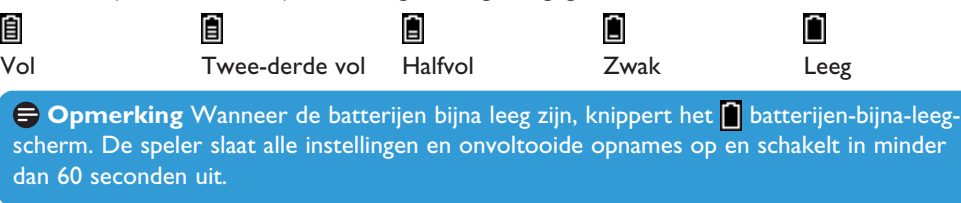

### **3.4.3 Aansluiten op PC**

Gebruik de bijgeleverde USB-kabel om de speler op de PC aan te sluiten.

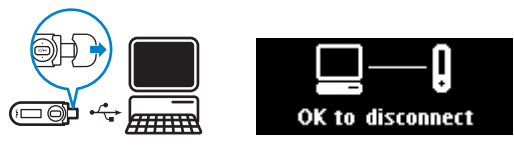

- **1** Verwijder de USB-kap.
- **2** Sluit de bijgeleverde USB-kabel op de USB-poort aan de onderzijde van de speler aan, en het andere uiteinde op uw PC.

*<sup>1</sup> Herlaadbare batterijen hebben een beperkt aantal oplaadcycli. De levensduur van de batterij en het aantal oplaadcycli hangt af van het gebruik en instellingen.*

### <span id="page-10-0"></span>3.5 Overzetten

Uw speler verschijnt als een USB-opslagapparaat in de **Windows Verkenner**. Met de USBaansluiting kunt u bestanden beheren en muziek naar uw speler overzetten.

- **1** Klik en markeer één of meerdere songs die tussen de speler en de computer moeten overgezet worden.
- **2** Sleep de bestanden naar de gewenste map om de bestanden over te zetten.

**<sup>8</sup> Tip** Gebruik software zoals Musicmatch Jukebox, of Windows Media Player, om muziek-cd's te rippen (converteren) in MP3/WMA bestanden en deze over te zetten naar uw speler. Kopieer de bestanden naar uw digitale audiospeler met de Windows Explorer (Windows Verkenner). Gratis versies van deze programma's kunnen gedownload worden van het internet.

### **3.5.1 Opgelet bij het loskoppelen van de speler**

- **1** Sluit eerst alle actieve toepassingen op de speler.
- **2** Klik op **c** in de taakbalk op uw pc alvorens de speler los te koppelen.

### 3.6 Genieten

### **3.6.1 In- en uitschakelen**

Om in te schakelen, druk op  $\Diamond$  II totdat de display het Philips-logo weergeeft.

Om uit te schakelen hou  $\Diamond$ / $\Box$ I ingedrukt totdat 'Bye' (Tot ziens) op de display verschijnt.

**<sup>8</sup> Tip** Indien de speler in stopmodus is en er wordt geen toets ingedrukt gedurende 10 min., schakelt het automatisch uit.

### **3.6.2 Gebruik van het menu**

Uw speler beschikt over een intuitief menu om het gebruik van de verschillende functies en instellingen te vereenvoudigen.

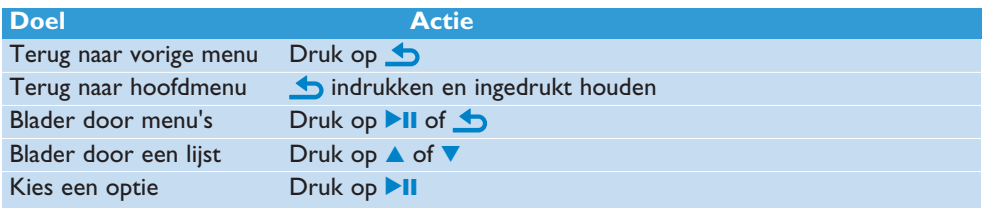

### <span id="page-11-0"></span>**3.6.3 Schuifslot**

De speler heeft een vergrendelschakelaar om niet bedoelde werking te voorkomen.

- **1** Om de toetsen te vergrendelen wanneer u weergeeft, verplaats de schuifvergrendeling naar  $\hat{\mathbf{a}}$ .
	- *> Alle toetsen behalve -VOL+ worden vergrendeld en de display geeft weer.*
- **2** Om de toetsen te ontgrendelen, verplaats de schuifvergrendeling naar  $\hat{\mathbf{s}}$ .

# <span id="page-12-0"></span>4 Gedetailleerde aanwijzingen

### 4.1 Muziekmodus (ook weergavemodus voor opnames)

Uw speler ondersteunt MP3 en WMA bestanden.

### **4.1.1 Bedieningstoetsen**

De speler biedt de volgende opties in muziekmodus aan:

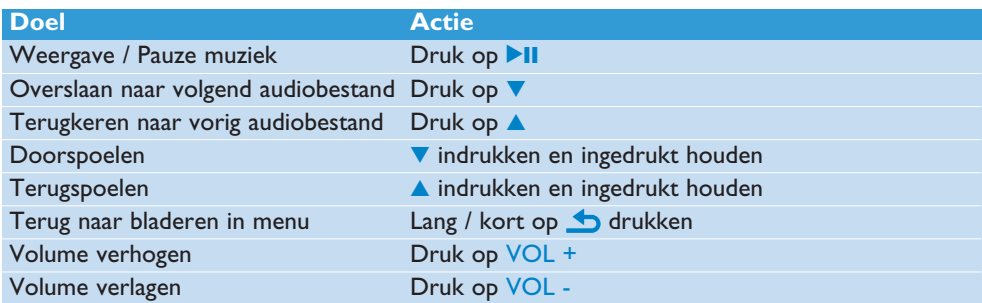

### <span id="page-13-0"></span>**4.1.2 Uw muziek zoeken**

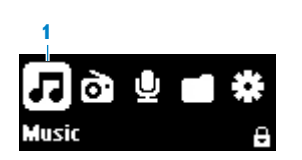

**1** Kies **J** in het hoofdmenu om de muziekmodus in te schakelen. De speler biedt de volgende menuopties aan:

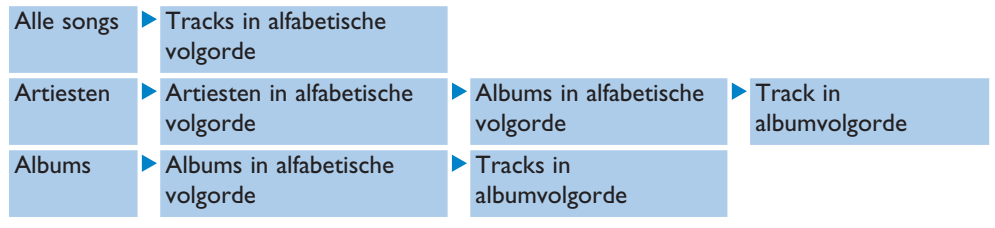

- **2** Druk op ▲ of ▼ om door de lijst te bladeren.
- **3** Druk op **>II** om te selecteren of druk op **b** om terug te gaan naar vorige niveau.
- **4** Druk op ▶Ⅱ om weer te geven.

**Opmerking** Deze speler biedt geen ondersteuning voor copyright-beschermde (Digital Rights Management - DRM) WMA-muziek die op het internet worden gekocht.

### <span id="page-14-0"></span>**4.1.3 Het volume begrenzen**

Lange tijd naar hard geluid luisteren kan schadelijk zijn voor de luisteraar. U kunt het volumeniveau van de speler in overeenstemming met uw voorkeuren instellen:

- **1** Vanuit het hoofdmenu, selecteer **Instellingen** > **Geluidsinstellingen** > **Volumebegrenzing** > **instellen**.
- **2** Druk op Vol- of Vol+ om het niveau af te stellen.
- **3** Druk op **II** om in te stellen.

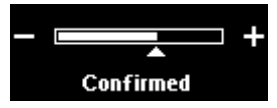

*> Wanneer u een volumebegrenzing instelt, kunt u niet meer het ingesteld volume overschrijden zelf niet wanneer u op de Vol+ toets drukt.*

Om maximum volume terug in te schakelen, stel de volumebegrenzing terug in op maximum of schakel het uit, selecteer **Instellingen** > **Geluidsinstellingen** > **Volumebegrenzing** > **uit**.

# <span id="page-15-0"></span>4.2 Opnames

U kunt audio met de speler opnemen. Het gedeelte **[Overzicht van bediening en](#page-7-1) [aansluitingen](#page-7-1)** geeft u de locatie van de microfoon weer.

1 Vanuit het hoofdmenu, selecteer  $\mathbf{Q}$  > Start stemopname.

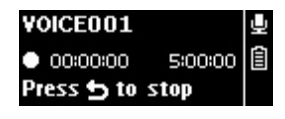

- *> De speler neemt op en geeft de opnamedisplay weer.*
- **2** Druk op **II** om te pauzeren.
- **3** Druk op **b** om te stoppen en de opname op te slaan.
	- *> Uw opname zal op de speler worden opgeslagen. (Formaat bestandnaam: VOICEXXX.WAV waarbij XXX het opnamenummer is dat automatisch gegenereerd wordt.).*
- **4** U kunt dit bestand onder **↓** > **Bibliotheek van opnames** > Stem vinden.

### **4.2.1 Opnames afspelen**

Vanuit het hoofdmenu, selecteer > **Bibliotheek van opnames** > **Stem**.

- **1** Selecteer de opname die u wilt afspelen.
- **2** Druk op **II** om te bevestigen.

### **4.2.2 Wissen van uw opnames**

Gebruik uw computer wanneer u opnames op de computer wist.

- **1** Sluit de speler op de computer aan.
- **2** Selecteer de speler in **Window Explorer**.
- **3** Selecteer **Opnames** > **Stem**.
- **4** Selecteer de bestanden die u wenst te wissen en druk op **Delete** (verwijderen) op de computer.

### **4.2.3 Opname uploaden naar uw computer**

- **1** Sluit de speler op uw computer aan.
- **2** Selecteer uw speler in **Windows Verkenner**.
- **3** Selecteer **Opnames** > **Stem**.
- **4** Kopieer en plak de opnames naar de gewenste map in uw computer.

# <span id="page-16-0"></span>4.3 Instellingen

U kunt uw speler naar voorkeur op verschillende manieren instellen.

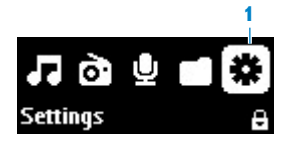

- **1** Druk op **b** en selecteer  $\frac{1}{24}$ .
- **2** Druk op  $\triangle$  of  $\nabla$  om een optie te selecteren.
- **3** Druk op **II** voor het volgende niveau of op **b** voor het vorige niveau.
- **4** Druk op ▶II om uw keuze te bevestigen.
- **5** Druk op **b** op **Instellingen** te verlaten

In menu voor Instellen zijn de onderstaande opties beschikbaar:

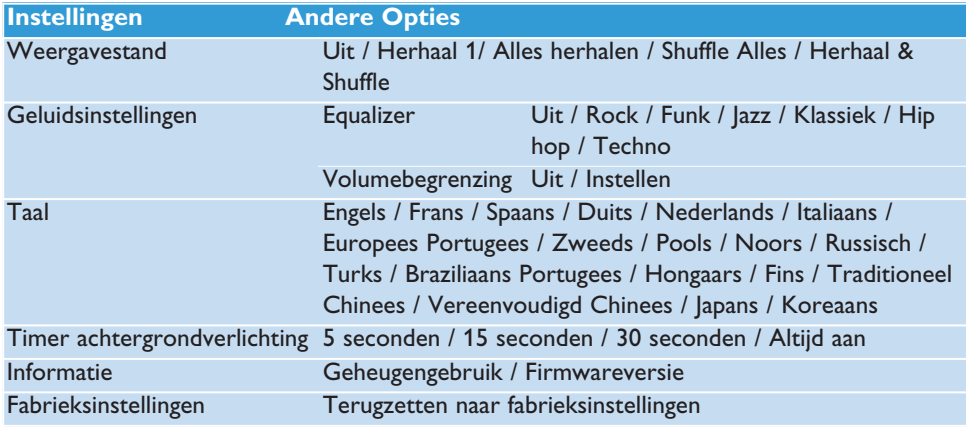

### 4.4 Databestanden op uw speler opslaan

U kunt de speler gebruiken om databestanden op te slaan door bestanden naar de speler te kopieëren met de **Windows Verkenner**.

# <span id="page-18-0"></span>5 Uw speler bijwerken

Uw speler wordt bestuurd door een intern programma dat firmware genoemd wordt. Het is mogelijk dat nieuwe versies van de firmware beschikbaar zijn gekomen nadat u de speler heeft aangeschaft.

Een softwareprogramma genaamd **Philips Device Manager** controleer op het internet of er firmware-updates beschikbaar zijn.

Installeer **Philips Device Manager** vanaf de meegeleverde cd of download de laatste versie van [www.philips.com/support.](http://www.philips.com/support)

## 5.1 Handmatig controleren of uw firmware actueel is

- **1** Controleer of u op het internet bent aangesloten.
- **2** Sluit de speler op de computer aan.
- **3** Om **Philips Device Manager** op de computer te starten, klik **Start** > **Programma's** > **Philips Digital Audio Player** > **SA26XX** > **Philips SA26XX Device Manager**.

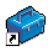

**4** Klik op **Bijwerken**.

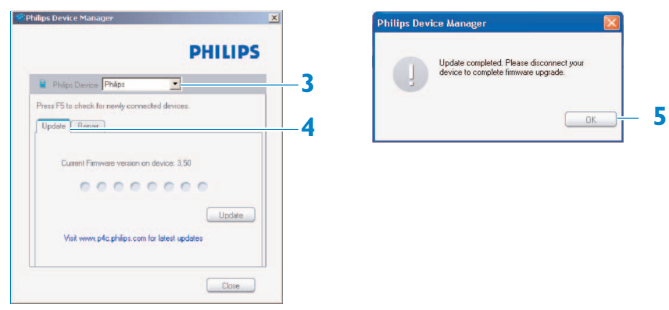

- *> Philips SA26XX Device Manager controleert op updates en installeert nieuwe firmware, indien deze op het Internet beschikbaar is.*
- **5** Wanneer de display **Update voltooid** weergeeft, klik op **OK**.
- **6** Ontkoppel de speler van de computer.
	- *> De display geeft Opwaarderen firmware weer. De speler herstart automatisch nadat de firmware is geüpdatet. Uw speler is nu terug klaar voor gebruik.*

# <span id="page-19-0"></span>6 Technische gegevens

### **Voeding**

• Voeding AAA-batterij

### **Display**

• Witte achtergrondverlichting LCD,  $128 \times 48$  pixels

#### **Geluid**

- Kanaalscheiding: 40dB
- Equalizer-instellingen: Uit / Rock / Funk / Jazz / Klassiek / Hip hop / Techno
- Frequentiebereik: 80-16000Hz
- Signaal/ruis-verhouding:  $> 80$ dB
- Vermogen (RMS): 2x3mW

### **Audioweergave**

- Compressieformaat: MP3 (8-320kps en VBR, Sample rates: 8, 11.025, 16, 22.050, 24, 32, 44.1, 48kHz), WMA (32-192kbps, Sample rates: 8, 11.025, 16, 22.050, 24, 32, 44.1, 48kHz)
- Speelduur: 25 uren<sup>1</sup>
- ID3-tag ondersteuning

#### **Opnames**

• Audio-opnames: Ingebouwde microfoon (mono)

#### **Opslagmedia**

• Ingebouwde geheugencapaciteit: SA<sub>261x</sub> 1GR NAND Flash<sup>2</sup> SA<sub>262x</sub> 2GB NAND Flash<sup>2</sup> SA264x 4GB NAND Flash<sup>2</sup>

#### **Aansluitingen**

• Hoofdtelefoon 3.5mm, USB 2.03

#### **Overzetten van muziek**

• Verslepen van bestanden in Windows Verkenner.

#### **Data overzetten**

• Windows Verkenner

#### **Systeemeisen**

- Windows® 2000, XP of Vista
- Pentium III 800MHz processor of hoger
- 128MB RAM
- 500MB ruimte op harde schijf
- Internetaansluiting
- Microsoft Internet Explorer 6.0 of hoger
- Videokaart
- Geluidskaart
- USB-aansluiting

- *<sup>1</sup> Oplaadbare batterijen kunnen maar een beperkt aantal malen worden opgeladen en dienen uiteindelijk te worden vervangen. De levensduur van de batterij en het aantal oplaadcycli hangen af van het gebruik en de instellingen.*
- *<sup>2</sup> 1MB = 1 milljoen bytes; beschikbare opslagruimte is minder. 1GB = 1 miljard bytes; beschikbare opslagruimte is minder. Het geheugen is niet volledig beschikbaar, omdat de speler een deel van het geheugen gebruikt. Opslagcapaciteit is gebaseerd op tracks van 4 minuten en 64kbps WMA codering.*
- *<sup>3</sup> Feitelijke snelheid van het overzetten is afhankelijk van de snelheid van uw besturingssysteem en de configuratie van de software.*

# <span id="page-21-0"></span>7 Veel gestelde vragen

Controleer de navolgende punten als problemen zich voordoen met de speler. Ga ook naar de Veel gestelde vragen op [www.philips.com/support](http://www.philips.com/support) voor meer hulp en tips voor het verhelpen van storingen.

Neem contact op met uw dealer of servicecenter als u eventuele problemen niet kunt verhelpen met deze aanwijzingen.

**Waarschuwing** Onder geen omstandigheden proberen het toestel zelf te repareren, omdat dit de garantie ongeldig maakt.

#### **Mijn speler kan niet ingeschakeld worden.**

- Mogelijk heeft u >II niet lang genoeg ingedrukt. De toets >II ingedrukt houden totdat de welkomstmelding van Philips op het display verschijnt.
- Als u de speler lange tijd niet heeft gebruikt kan de batterij leeg zijn. De speler opladen.

#### **Als bovenstaande handelingen niet werken, is het mogelijk dat u de Device Manager (Apparaatbeheer) moet gebruiken om de speler te herstellen.**

- **1** Start de **Philips Device Manager** (Apparaatbeheer) via **Start** > **Programma's** > **Philips Digital Audio Player** (Philips Digitale Audiospeler) > **SA26XX** > **Philips SA26XX Device Manager** (Philips SA26XX Apparaatbeheer) op uw pc.
- **2** De **toets** indrukken terwijl het toestel op de pc is aangesloten.
- **3** Houd de toets ingedrukt totdat de **Philips Device Manager** de herstelmodus van uw speler herkent.
- **4** Klik op de **Repareren** toets en volg de aanwijzing van de **Device Manager** (Apparaatbeheer).
- **5** Ontkoppel de pc van uw speler en start opnieuw als de speler hersteld is.

#### **Er staat geen muziek op mijn speler na het overzetten.**

#### **Is uw muziek in het MP3 of WMA formaat?**

Andere formaten kunnen niet op de speler worden afgespeeld.

#### **Mijn speler blijft hangen.**

**1** Het kan voorkomen dat uw speler blijft hangen. Verwijder de batterij en voer deze opnieuw in om de speler te resetten.

### **Opmerking** De aanwezinge bestanden op de speler worden niet gewist.

**2** Als dit geen effect heeft, de batterij tenminste 4 uren opladen en nogmaals proberen in te schakelen of resetten. Als dit geeft effect heeft, is het mogelijk dat u de speler moet herstellen met de **Phlips Device Manager** (Philips Apparaatbeheer).

#### **Er is geen geluid.**

Controleer of de plug van de hoofdtelefoon geheel in de ingang van de hoofdtelefoonaansluiting is ingebracht.

#### **Sommige tracks worden niet gevonden of op de speler weergegeven.**

- Deze speler speelt alleen onbeschermde WMA-bestanden en geen copyright-beschermde (DRM) WMA tracks die op het internet zijn gekocht. Het formaat van dit nummer wordt niet door deze speler ondersteund. Alleen MP3, WMA-bestanden worden ondersteund.
- Het audiobestand is mogelijk beschadigd; probeer het bestand eerst op de pc af te spelen. Als ook dit niet lukt, het bestand opnieuw rippen.

PHILIPS behoudt zich het recht voor het ontwerp en de specificaties te veranderen om het product te verbeteren zonder kennisgeving vooraf.

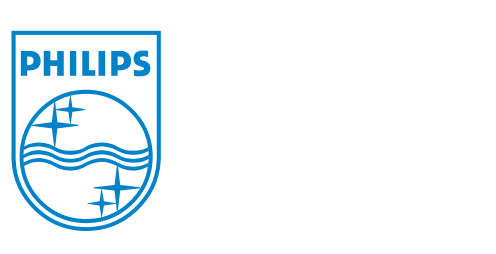

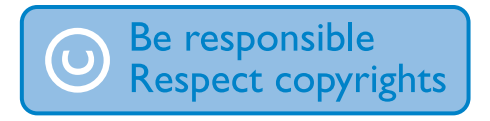

Specifications are subject to change without notice. Trademarks are the property of Koninklijke Philips Electronics N.V. or their respective owners © 2008 Koninklijke Philips Electronics N.V. All rights reserved. www.philips.com

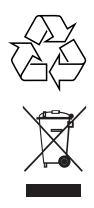

Printed in China wk8103